# Flask Part 2

#### Hello World!

from flask import Flask  $app = Flask($  name) @app.route('/') def hello world(): return 'Hello World' if  $name = 'main'$ : app.run()

Flask constructor takes the name of current module ( \_\_name \_\_) as argument.

The route() function of the Flask class is a decorator, which tells the application which URL should call the associated function.

Finally the run() method of Flask class runs the application on the local development server.

Optionally, we can debug the code by using an option,  $app.run$  (debug = True)

#### Hello World!

from flask import Flask

 $app = Flask($  name  $)$ 

The add url rule() function of an application object is also available to bind a URL with a function as in the above example, route () is used.

def hello world():

```
 return 'Hello World'
```

```
app.add url rule('/', 'hello world', hello world)
```
if  $name = 'main '$ :

app.run()

/home/dkim/PycharmProjects/CSCI3328/venv/bin/python /home/dkim/PycharmProjects/CSCI3328/flask\_hello.py

- \* Serving Flask app "flask\_hello" (lazy loading)
- \* Environment: production WARNING: This is a development server. Do not use it in a production deployment. Use a production WSGI server instead.
- \* Debug mode: off
- \* Running on http://127.0.0.1:5000/ (Press CTRL+C to quit)

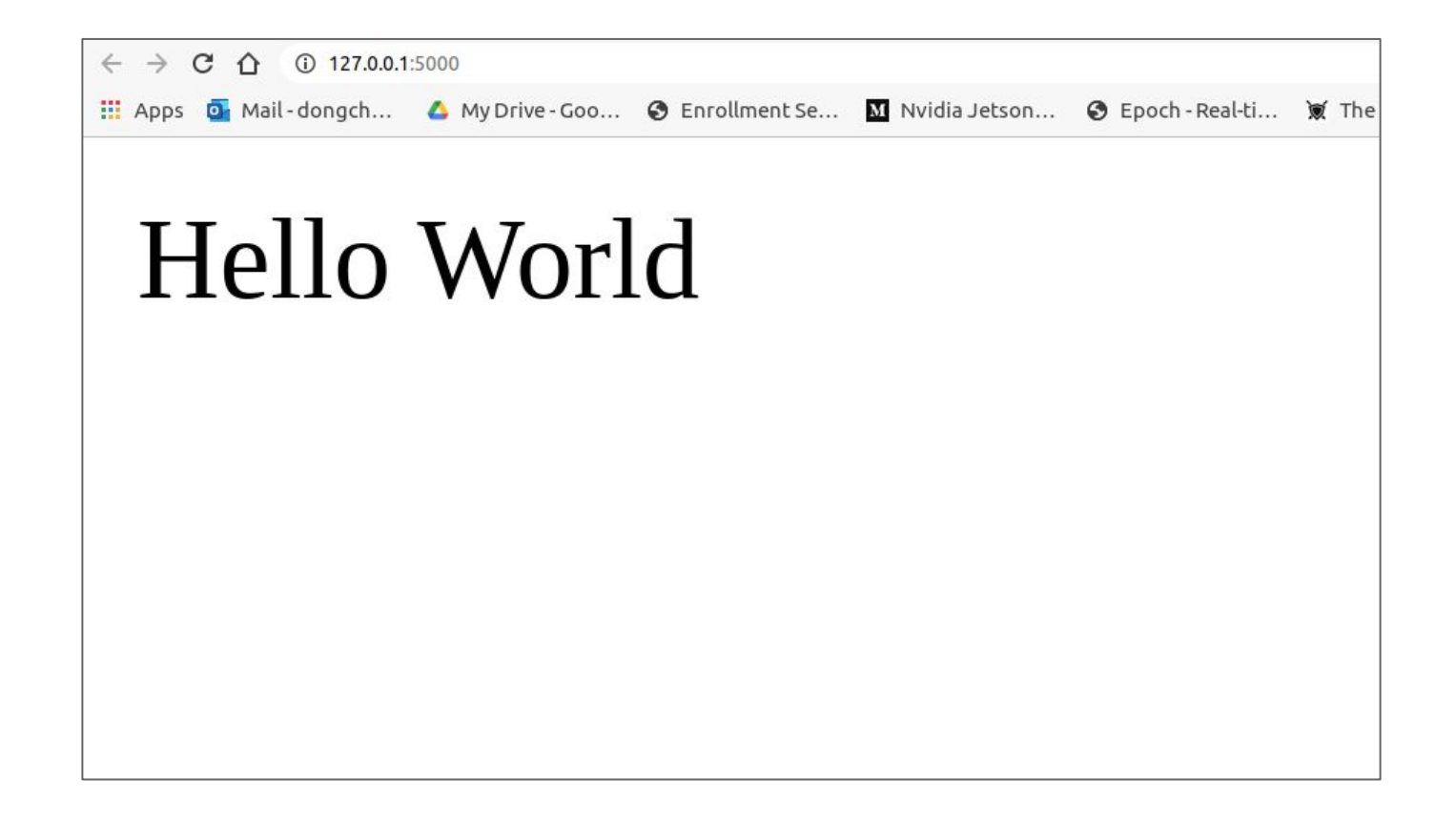

```
from flask import Flask
app = Flask( name )
```

```
@app.route('/')
def hello_world():
    return 'Hello World'
```

```
@app.route('/test')
def hello_drkim():
    return 'Hello Dr. Kim'
```

```
if name == ' main ': app.run()
```
 $\leftarrow$   $\rightarrow$  C  $\Omega$  127.0.0.1:5000/test

### Hello Dr. Kim

#### Variable Rule

It is possible to build a URL dynamically, by adding variable parts to the rule parameter. This variable part is marked as <variable-name>. It is passed as a keyword argument to the function with which the rule is associated.

In the following example, the rule parameter of route() decorator contains <name> variable part attached to URL '/hello'. Hence, if the http://localhost:5000/hello/Kimis entered as

a URL in the browser, 'Kim' will be supplied to hello() function as argument.

from flask import Flask  $app = Flask($  name  $)$ (eapp.route('/<name>') def hello(name): return 'Hello %**s**!' % name if  $name = 'main '$ : app.run()

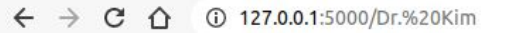

# Hello Dr. Kim!

#### Variable Rule - int and float

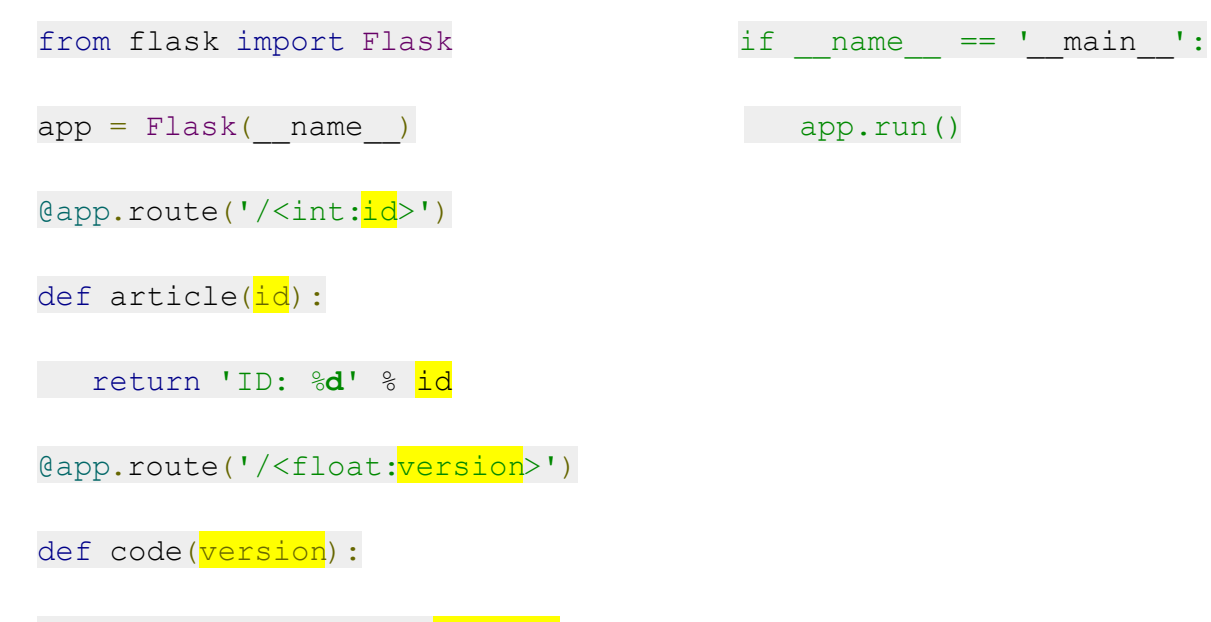

return 'Ver: %**f**' % version

#### $\leftarrow$   $\rightarrow$  C  $\Omega$  0 127.0.0.1:5000/365741

## ID: 365741

 $\leftarrow$   $\rightarrow$  C  $\Omega$  0 127.0.0.1:5000/1.2

#### Ver: 1.200000

#### url\_for()

The  $url_{for()}$  function is very useful for dynamically building a URL for a specific function.

The function accepts the name of a function as first argument, and one or more keyword arguments, each corresponding to the variable part of URL.

from flask import Flask, redirect, url for

 $app = Flask($  name)

@app.route('/admin')

def hello admin():

return 'Hello Admin'

@app.route('/guest/<guest>') def hello quest(quest): return 'Hello %s as Guest' % guest

@app.route('/user/<name>')

def hello user(name):

if name =='admin':

return redirect(url for('hello admin'))

else:

return redirect(url for('hello guest', guest = name))

#### url for()

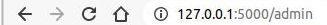

### Hello Admin

C Q 3 127.0.0.1:5000/user/kim  $\leftarrow$   $\rightarrow$  $\leftarrow$  $\rightarrow$  **C**  $\hat{\Omega}$  127.0.0.1:5000/guest/kim Hello kim as Guest

#### http methods - GET and POST

Http protocol is the foundation of data communication in world wide web.

By default, the Flask route responds to the GET requests. However, this preference can be altered by providing methods argument to route() decorator.

In order to demonstrate the use of POST method in URL routing, first let us create an HTML form and use the POST method to send form data to a URL.

#### login.html

<html> <body> <form action = "http://localhost:5000/login" method = " **post**"> <p>Login</p>  $p>ID$  <input type = "text" name = "id"  $/>>/p>$  $\langle p \rangle$ Password  $\langle p \rangle$  type = "text" name = "pass"  $\langle p \rangle$  $\langle p \rangle \langle np$  type = "submit" value = "submit"  $\langle \rangle \langle p \rangle$  </form> </body>

#### render template()

from flask import Flask, redirect, url\_for, request, render\_template

 $app = Flash($  name  $)$ 

@app.route('/')

def static\_file():

return render template('login.html')

#### render template()

Create a folder named "templates".

Put the login.html file in the folder.

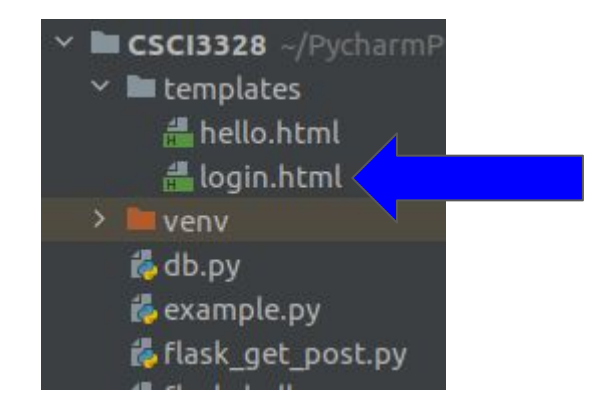

#### login.html

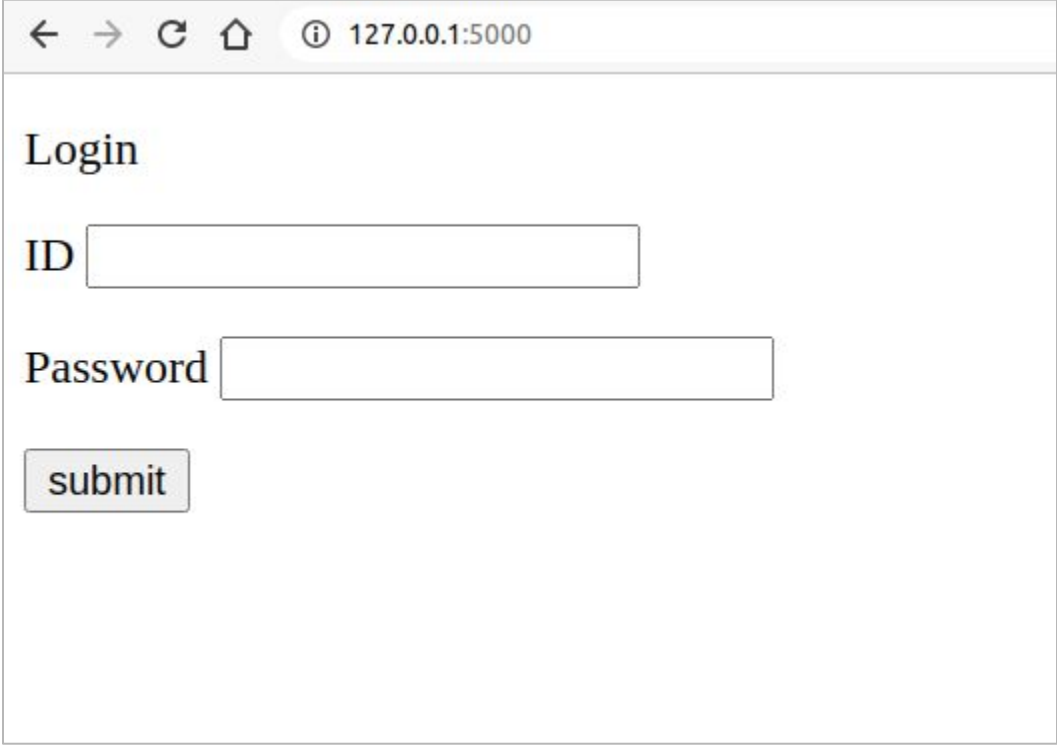

```
from flask import Flask, redirect, url for, request,
render_template
app = Flask( name )@app.route('/')
def static_file():
     return render_template('login.html')
@app.route('/success/<id>')
def success(id):
   return 'welcome %s' % id
                                                           @app.route('/login',methods = ['POST', 'GET'])
                                                           def login():
                                                               if request.method == 'POST':
                                                                  id = request.form['id']
                                                                 return redirect(url for(success', id=id))
                                                               else:
                                                                  id = request.args.get('id')
                                                                  return redirect(url_for('success', id=id))
```
 $app.run(debug = True)$ 

if  $name = 'main '$ :

After the development server starts running, open http://localhost:5000 in the browser, enter id and pass in the text fields and click Submit.

Form data is POSTed to the URL in action clause of form tag.

http://localhost/login is mapped to the login() function. Since the server has received data by POST method, value of 'id' parameter obtained from the form data is obtained by −

```
 id = request.form['id']
```
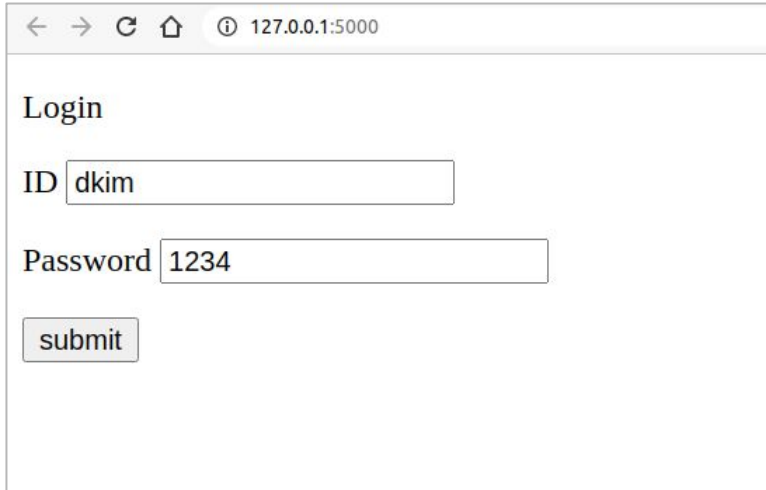

← → C △ © localhost:5000/success/dkim

# welcome dkim

#### **Templates**

It is possible to return the output of a function bound to a certain URL in the form of HTML. For example, index() function will render  $\cdot$  Hello World $\cdot$  with  $\langle h1 \rangle$  tag attached to it.

from flask import Flask

 $app = Flask($  name  $)$ 

@app.route('/')

def index():

return '**<html><body><h1>Hello World</h1></body></html>**'

if  $name = 'main '$ :

 $app.run(debug = True)$ 

#### **Templates**

But it is too long.

Instead of returning hardcode HTML from the function, a HTML file can be rendered by the **render template()** function.

For this, you have to create a folder **templates** and locate the html file under the folder.

```
from flask import Flask
app = Flask( name )@app.route('/')
def index():
   return render_template('hello.html')
if name = 'main ':
   app.run(debug = True)
```
#### Templates - passing a string

A web template contains HTML syntax interspersed placeholders for variables and expressions (in these case Python expressions) which are replaced values when the template is rendered.

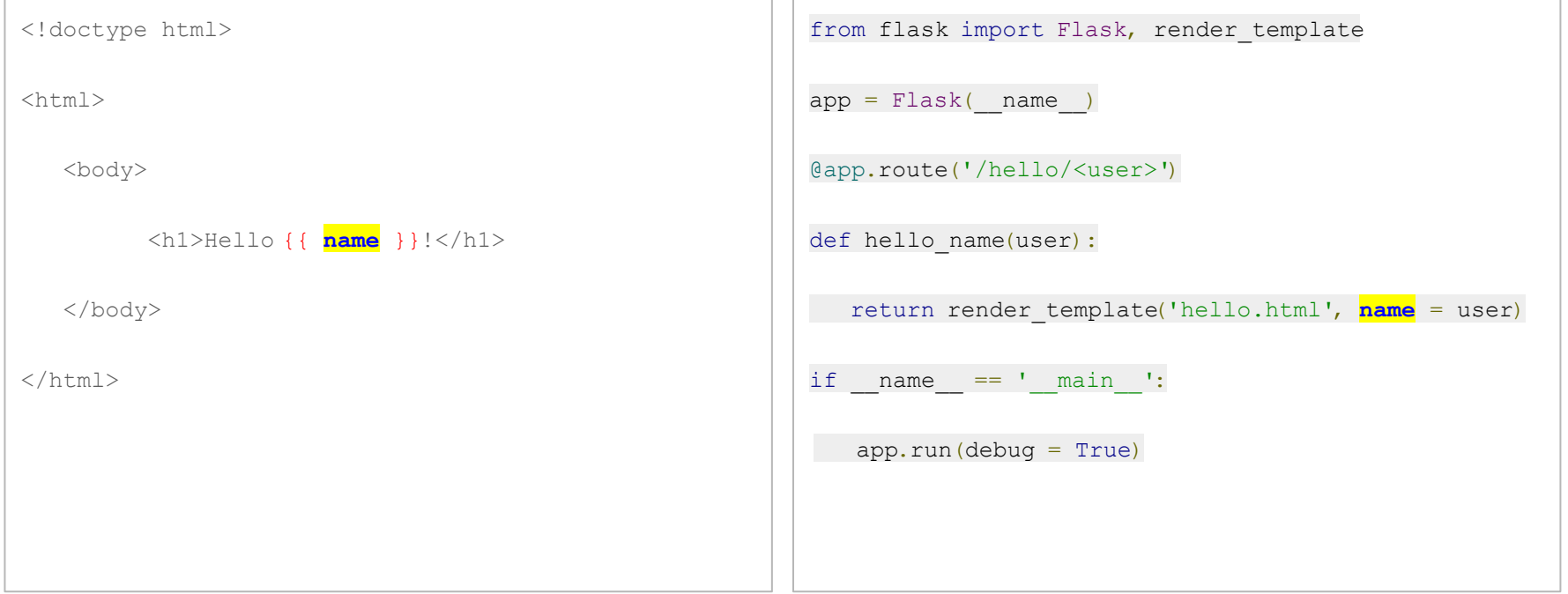

#### **Templates**

The template engine uses the following delimiters for escaping from HTML.

{% ... %} for Statements

{{ ... }} for Expressions to print to the template output

{# ... #} for Comments not included in the template output

#### Templates - passing a dictionary

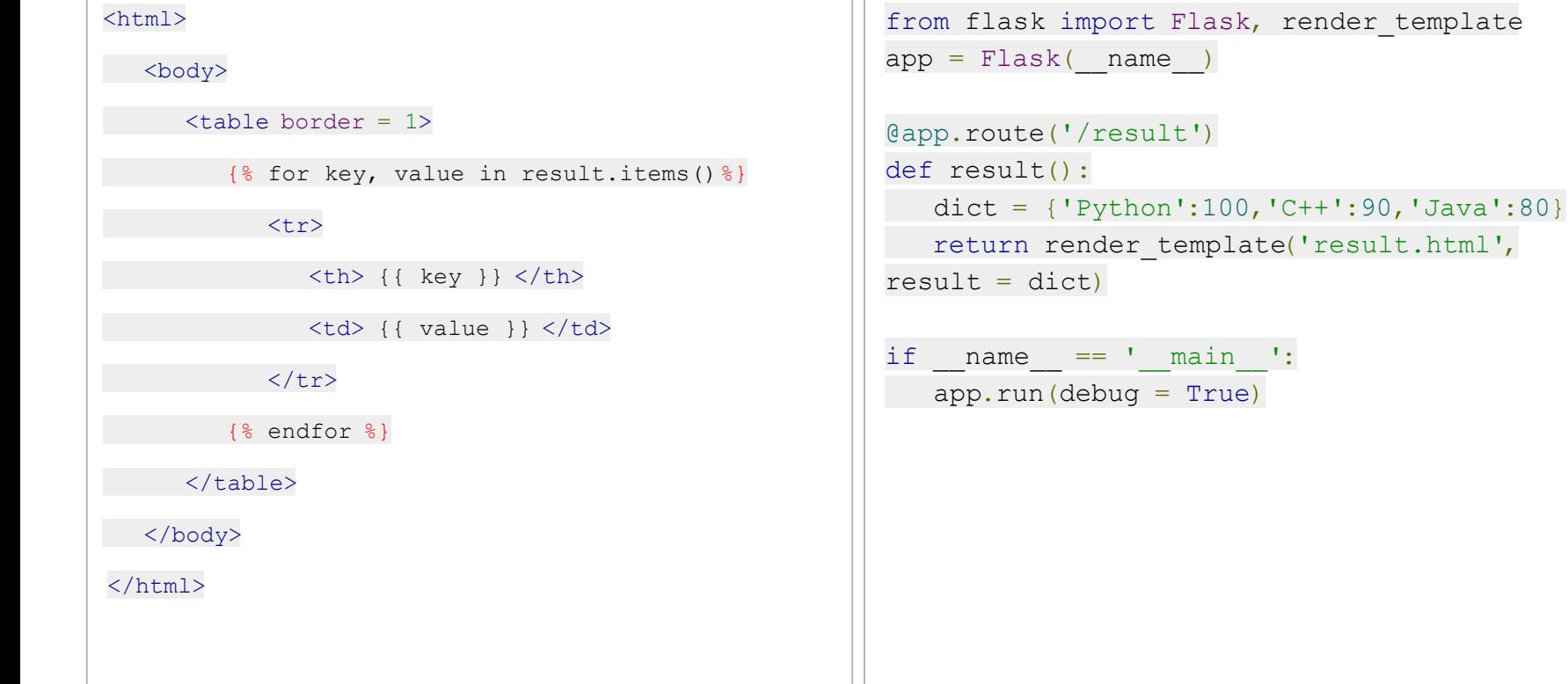

#### Carmax + Flask

```
from flask import Flask, render_template
import mysql.connector as mc
\vert db = mc.connect(
print(db)|{\color{red} \text{cursor} = \text{db.cursor(}})| cursor.execute("?")
rows = cursor.fetchall()app = Flask(\_name-)@app.route('/lab')
\frac{1}{2}def result():
   return render_template('inventory.html', rows=rows)
if __name__ == '__main__':app.run(debug = True)
```
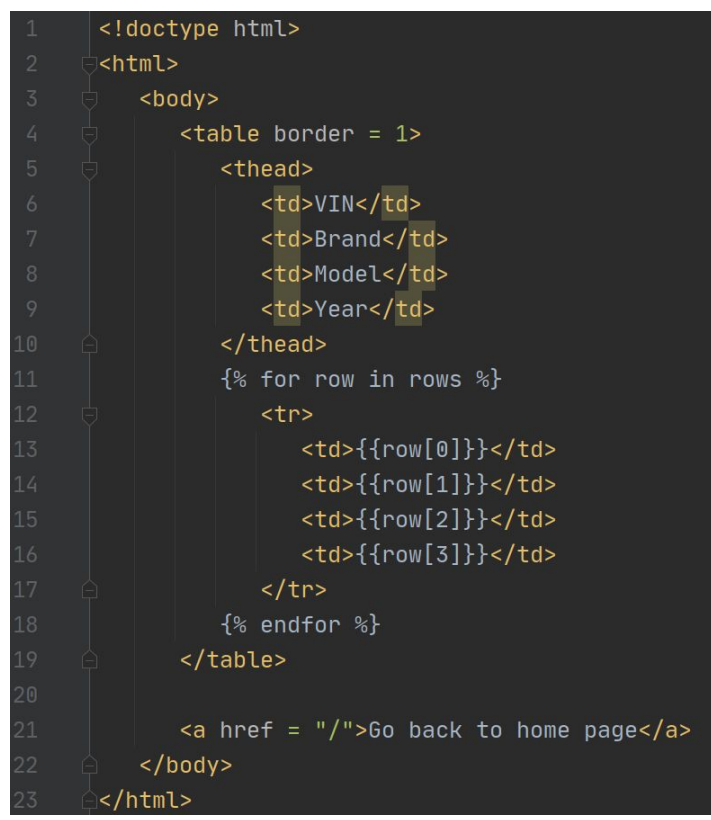

#### Lab 25

Create a Flask application that connects to your car inventory database, either on Google Cloud SQL or Azure MySQL server, and displays the inventory in a web browser.